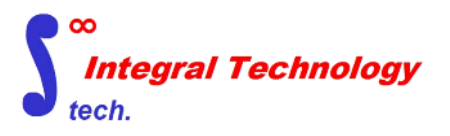

# **SHINRA3**

#### インテグラル・テクノロジー株式会社

2023年7月

1.SHINRA3の説明

- 1.1 SHINRA\_labeler構造図
- 1.2 SHINRA\_training構造図
- 1.3 SHINRA\_estimate構造図
- 1.4 SHINRA\_converter構造図
- 1.5 複数モデル同時投入・実行GUI図
- 1.6 形状推定結果図
- 1.7 機能・概要表

# **1.SHINRA3の説明**

HyperMeshのジオメトリを用いて3次元形状認識AIを行うプログラムです。

SHINRA3はC++でコーディングされたソフトウエアで図1-1~図1-4のような構造を持ちます。 図1-5のGUIに 必要数の3D-CADデータ(hmファイル)をドラッグ&ドラッグし、GUIのSTARTボタンをクリックすることで開始します。 SHINRA3は実行命令をHyperMeshのAPIに送り、必要なデータを得ることでD/Bの更新を行い、図1-1~図1-4 のA)B)C)D)E)に従って自動で動き、データを作成します。

SHINRA3では、最初のプロセスでは、特徴量抽出とラベリングが必要となります。それを行うのが図1-1です。A)B) で特徴量を抽出し、C)でcsvファイルで出力します。ラベリングは手動でHyperMeshのジオメトリに対して色付けを行 います。これで、SHINRA3のデータ作成は完了し、出力1.1の出力となります。

図1-2はAI認識に必要となる学習器を得るためのプロセスを示します。図1-1で得られた出力1.1を入力とすることで、 学習器を自動で作成します。学習器を作成するためには、特徴量のcsvファイルとラベル情報のcsvファイルが必要です。 このため、まず、A) で、ラベリング済みのhmファイルから、ラベル情報のcsvファイルを作成します。その後、B) では選 択されたアルゴリズムに従って学習器を作成し、C)でその学習器1.2を出力します。

図1-3はAI認識を行うプロセスを示します。 A)B)で特徴量を抽出し、C)では、その特徴量を図1-2で得られた学習器 1.2に入力し、AIによるラベル推定を行います。D)では、推定結果を自動でラベリングしており、E)では、そのラベリン グ結果をhmファイルで出力します。図1-7と図1-8は、図1-3の推定結果1.3の例になります。こちらのように、出力さ れたhmファイルは、HyperMeshに読み込むことで、推定結果を色分けで確認することができます。

図1-6は図1-3の実行中のイメージで、図1-5でドラッグ&ドロップしたモデルにおけるAI認識の実行状況を示します。 完了したものと実行中のものは進行状況を含めて確認ができます。

形状認識された推定結果1.3は必要であれば、図1-4に引き継がれ、様々な処理の自動化に使うことができます。こち らは、ユーザのご要望に応じて、C++でプログラムを構築することができます。

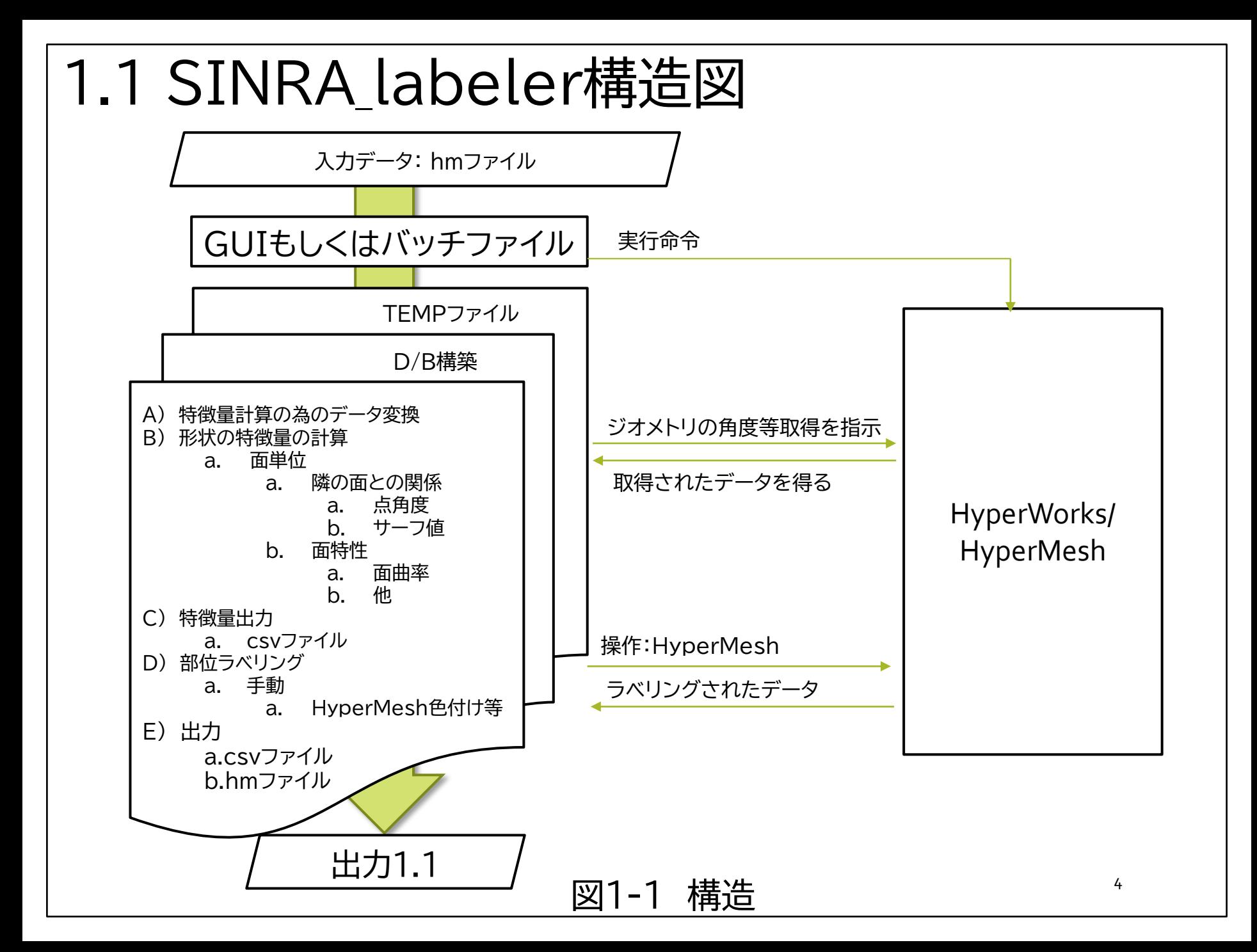

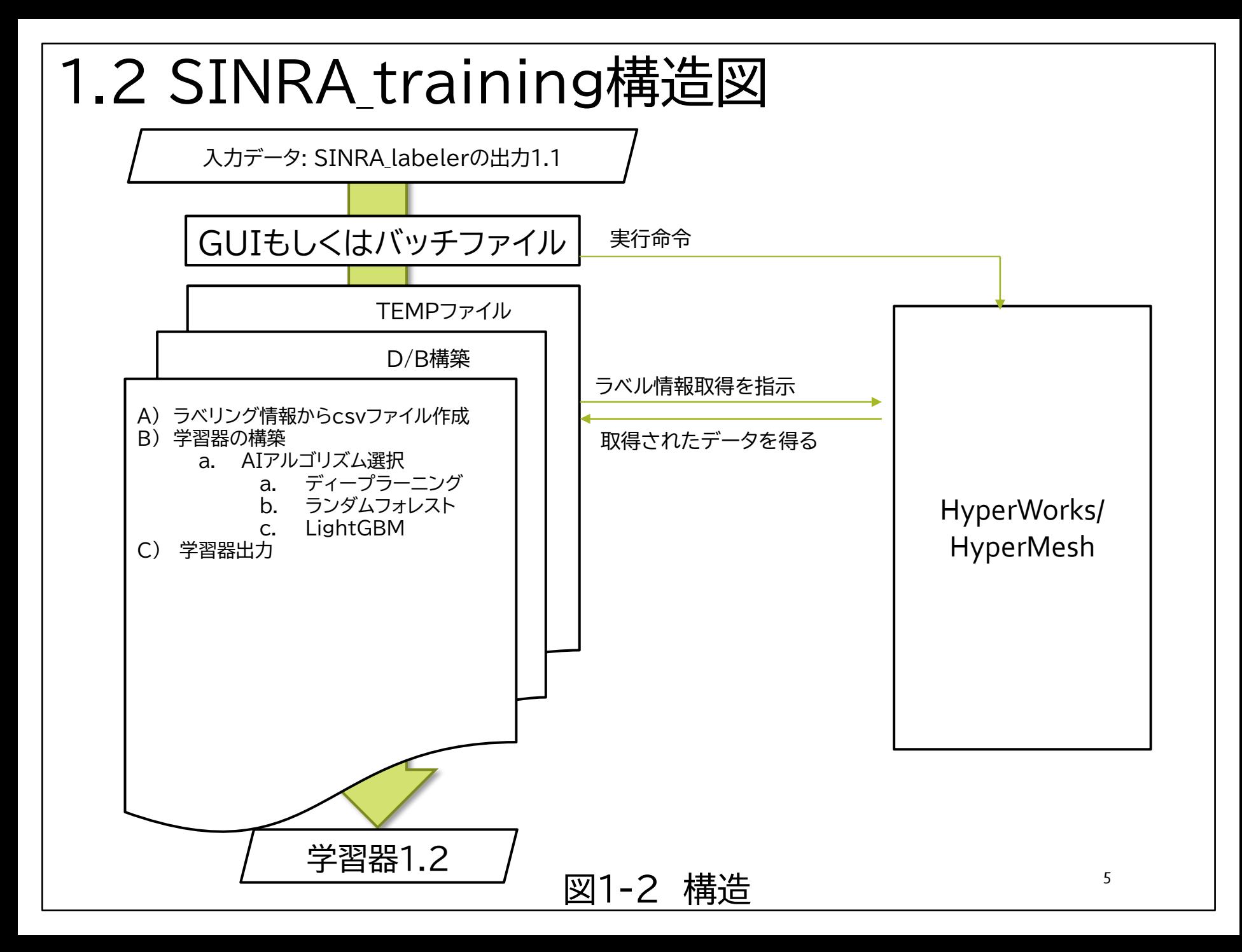

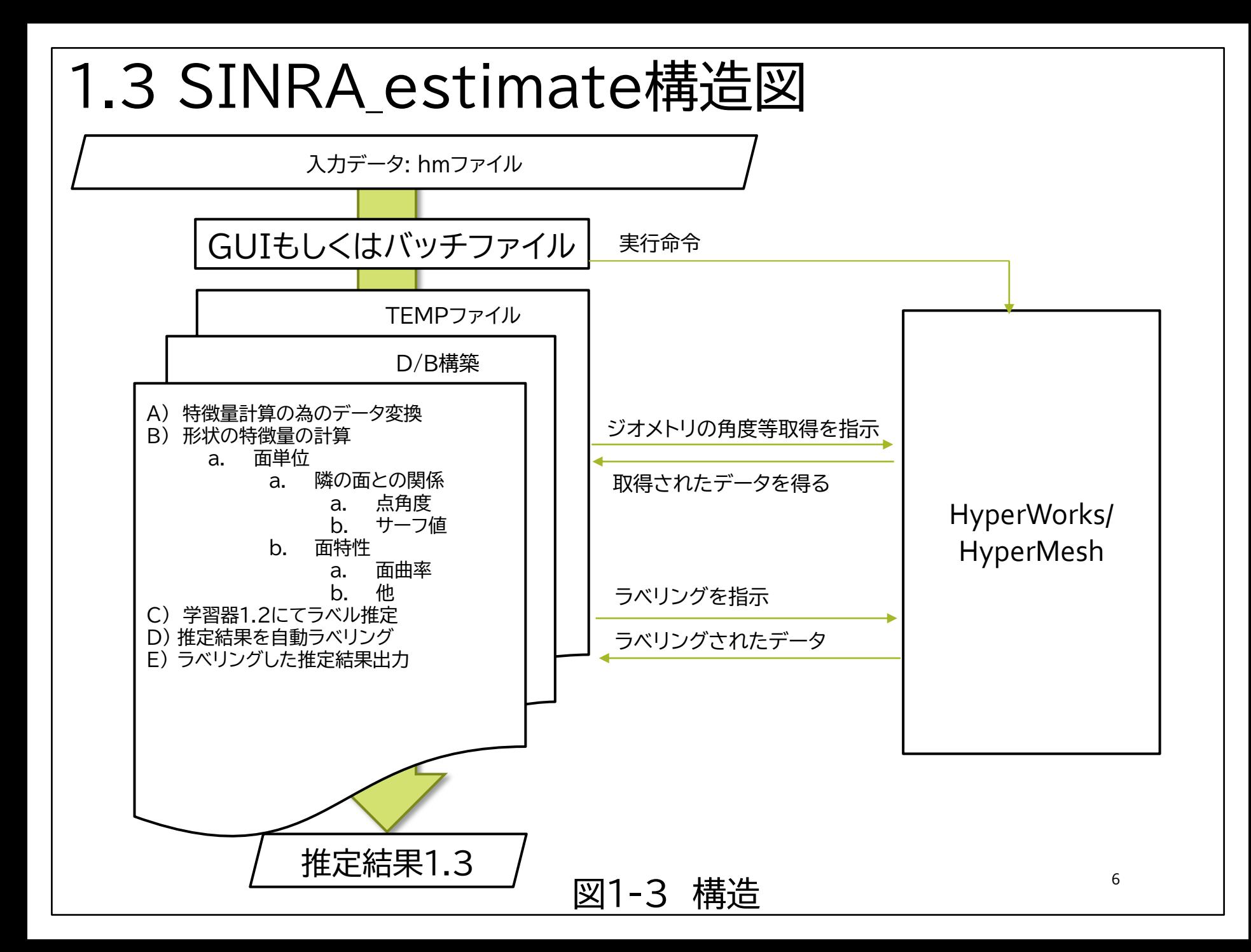

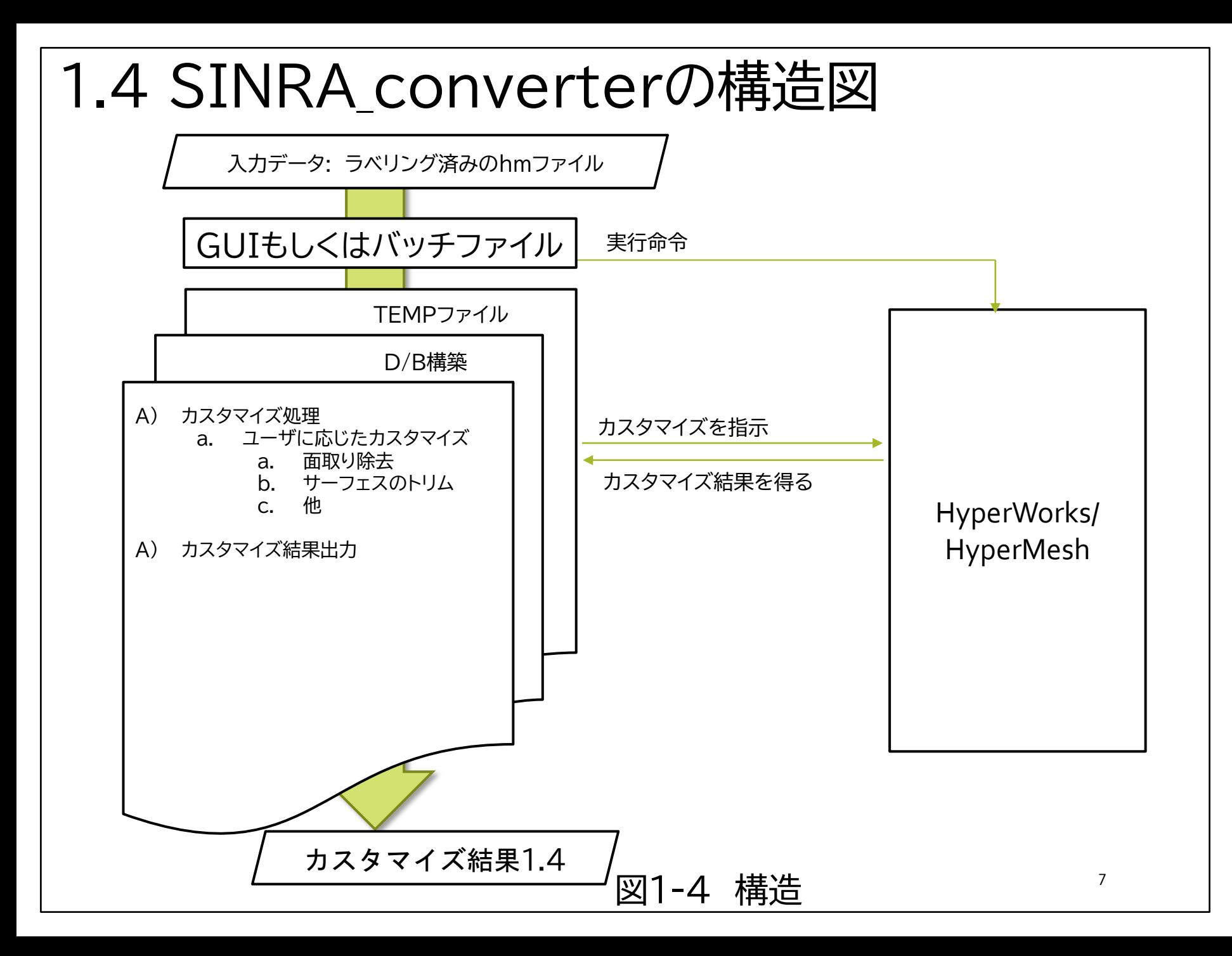

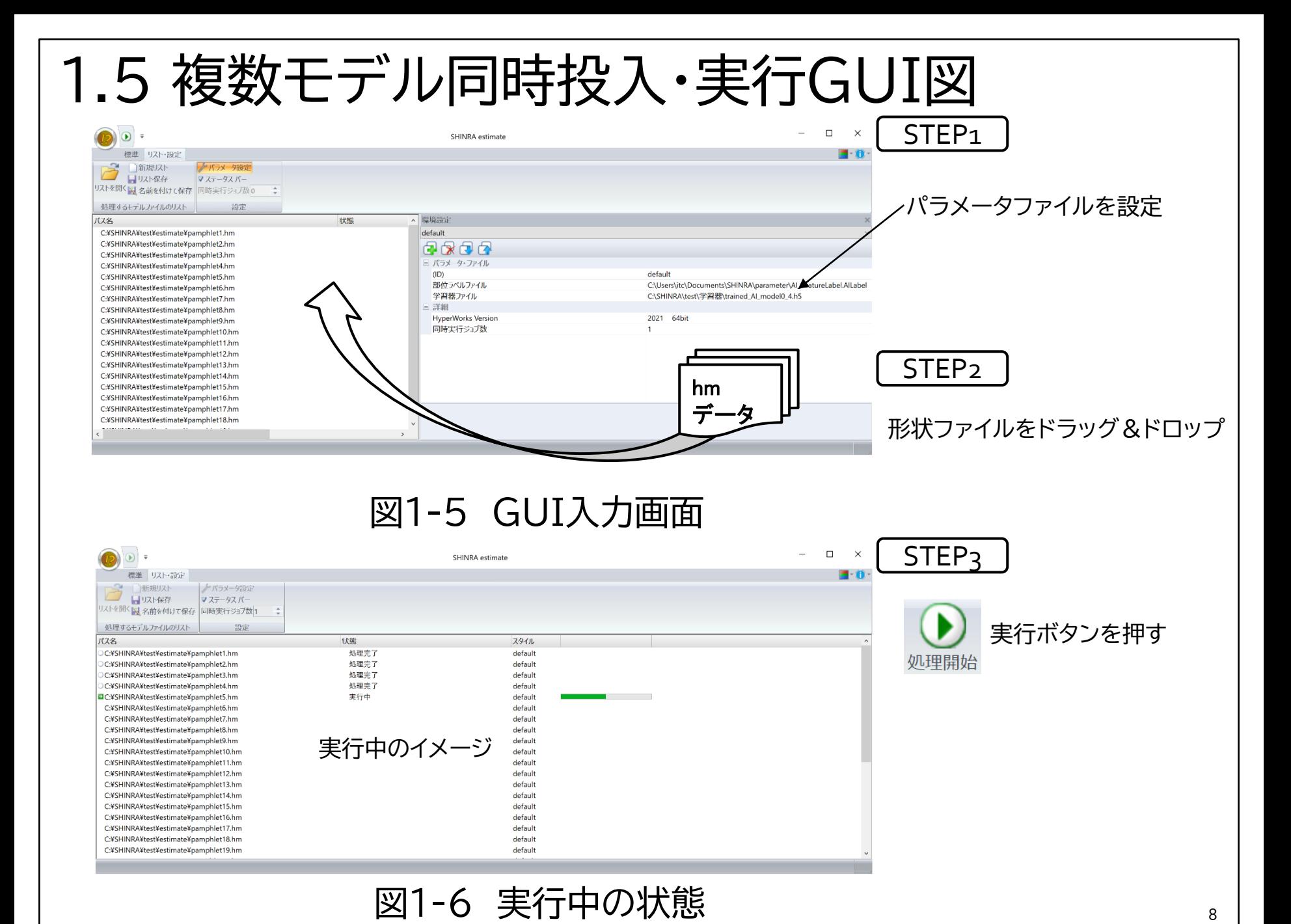

## 1.5 SINRA3の操作法

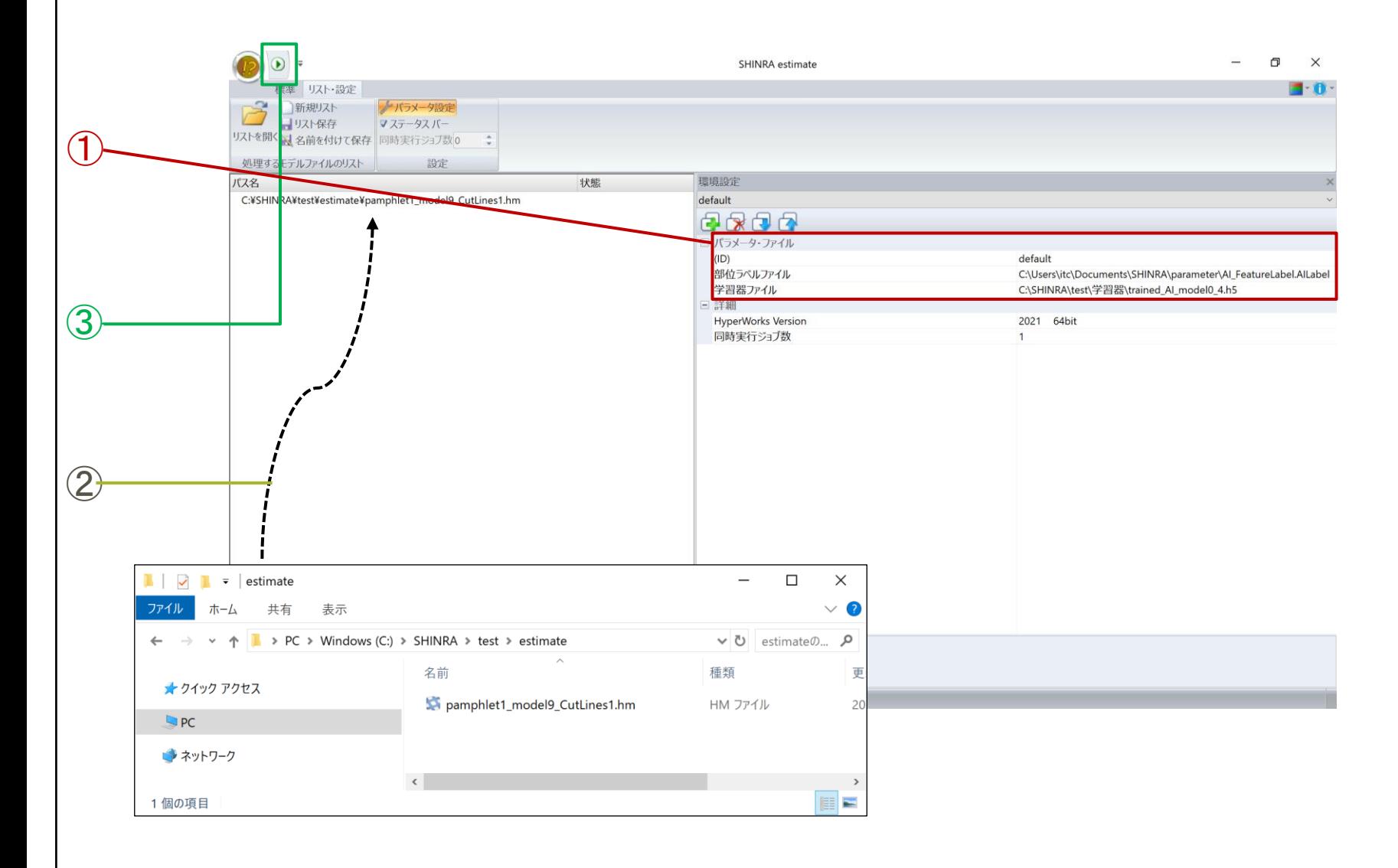

図1-5 操作

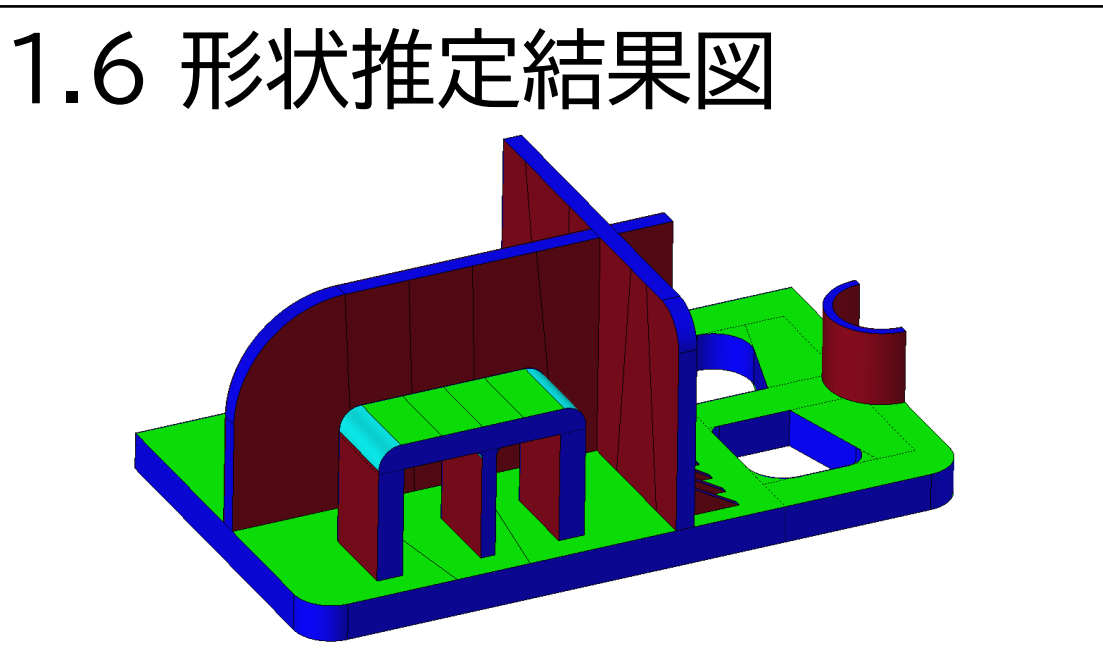

赤: リブ 青: 端部 水色: フィレット 緑: 母材

図1-7 形状推定結果(樹脂部品)

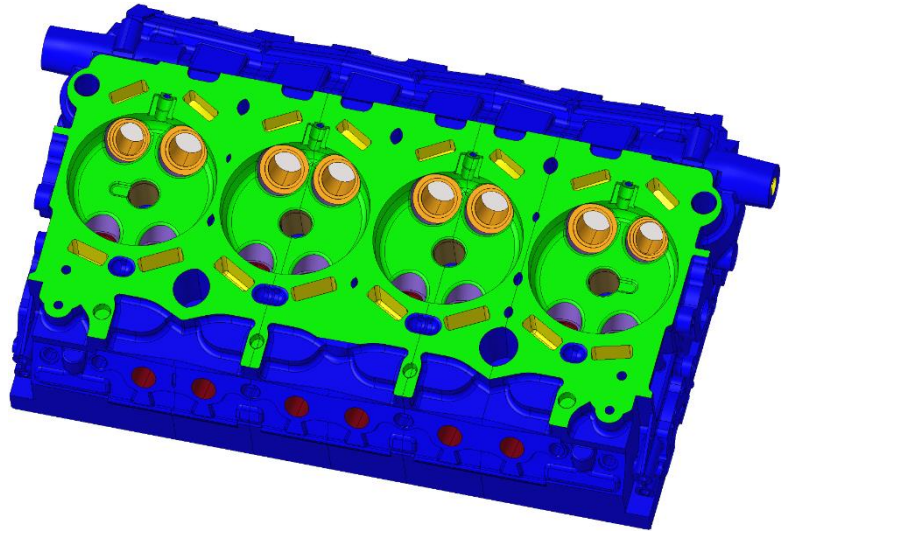

緑: 燃焼室 橙: バルブ 青: ウォール ・・・

図1-8 形状推定結果(アルミダイキャスト製品)

# 1.7 機能概要表

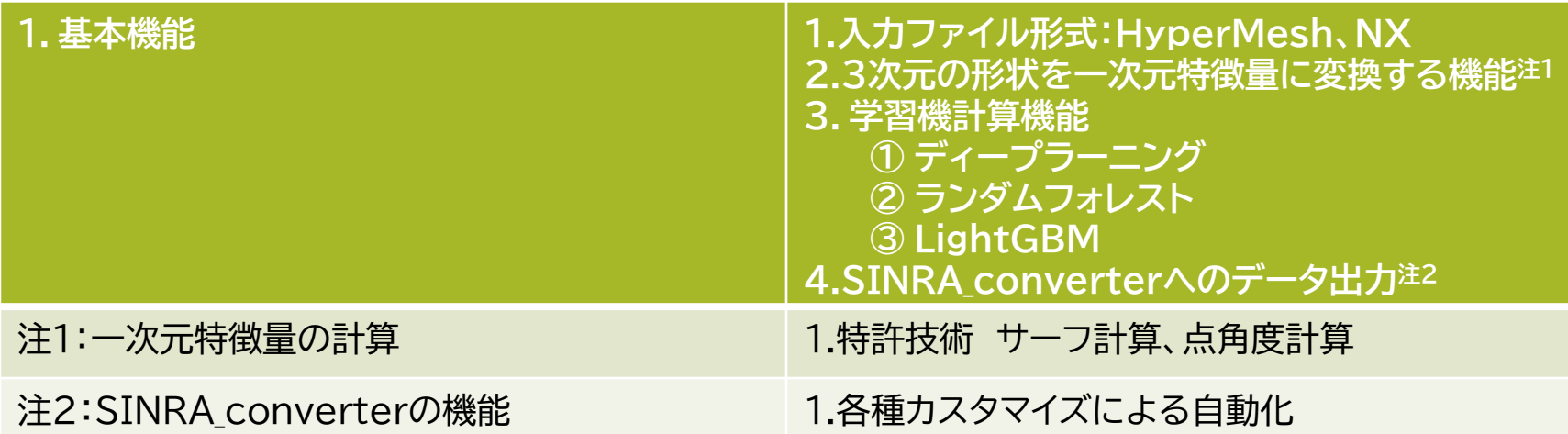

表1 機能概要